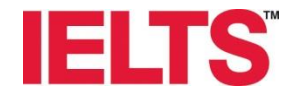

# **IELTS** コンピューター版 **(IELTS on Computer)** お申し込み手順書

対象:初めてIELTSコンピューター版を受験される方向け 所用時間:約10~15分

## 注意事項 ✓ 有効なパスポートをお手元にご準備ください ✓ 連絡可能な**E**メールアドレスの登録が必要です √ お支払いはクレジットカードのみ

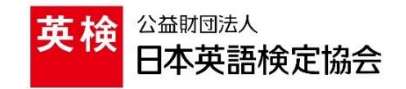

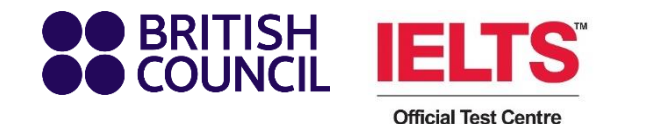

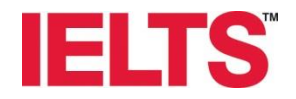

「英検IELTS」で検索、または下記リンク・QR コードからIELTSウェブサイトへアクセスします。

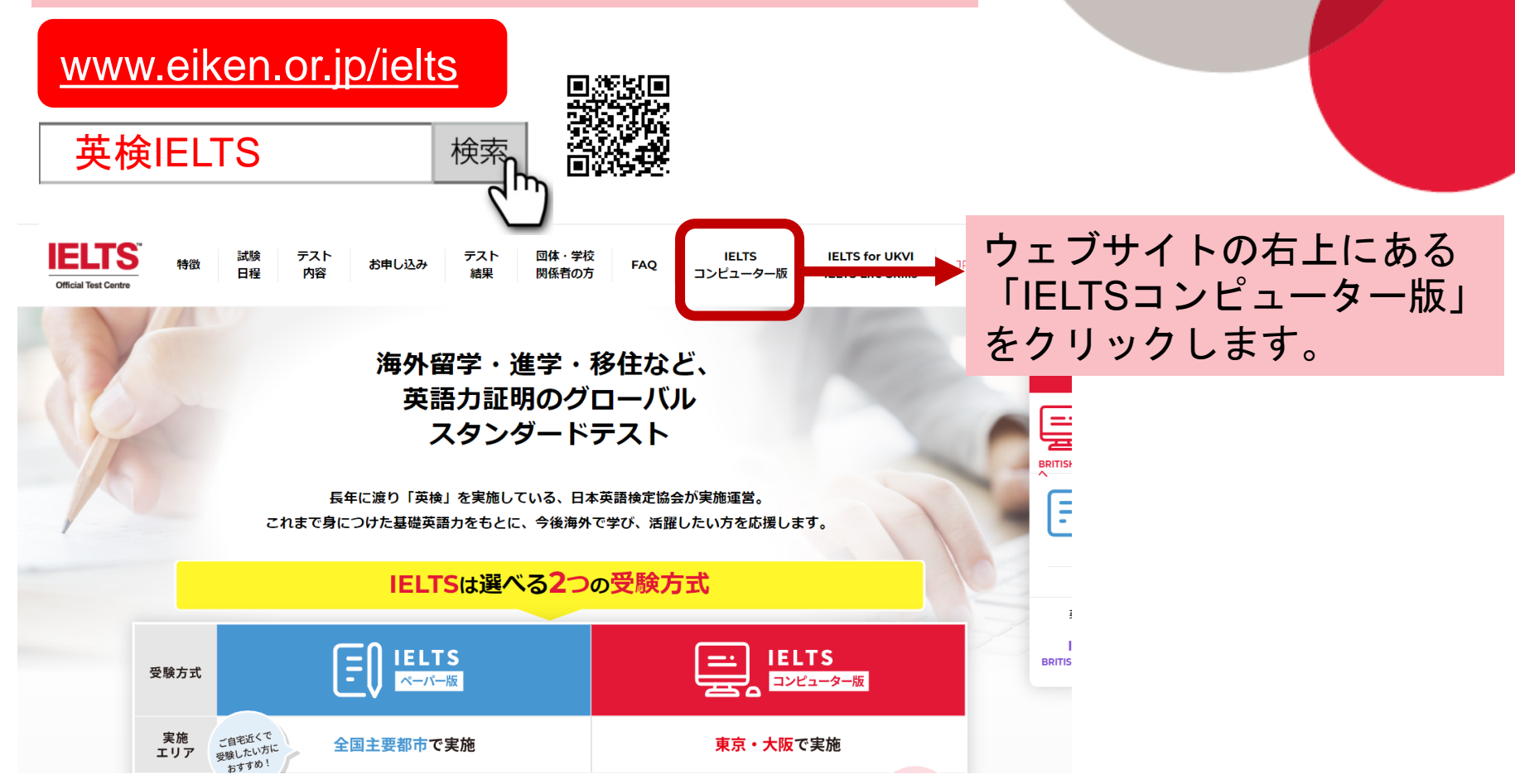

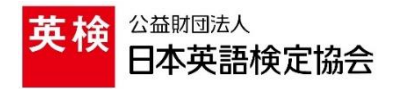

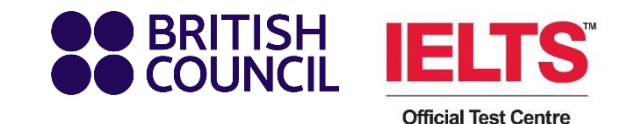

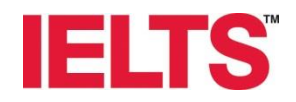

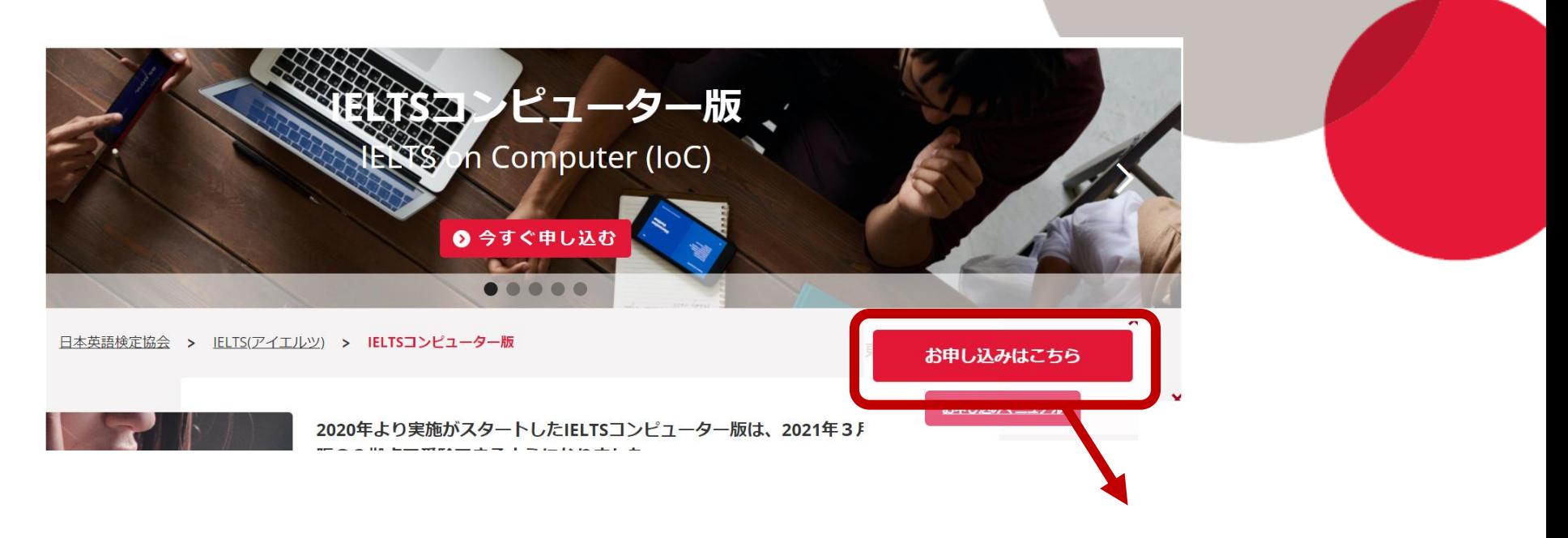

IELTSウェブページ右下にある「お 申し込みはこちら」をクリックする と、お申し込み画面に移動します。 (※英語サイトのみ)

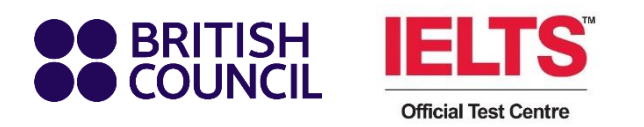

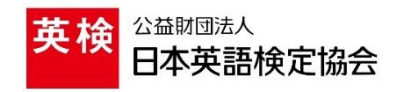

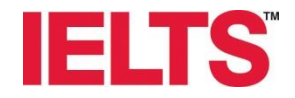

**SS BRITISH IELTS** 

#### **Test Taker Portal**

### **Choose your IELTS test with EIKEN FOUNDATION OF JAPAN**

Book new test with EIKEN FOUNDATION OF JAPAN

This is the computer-delivered IELTS(CD IELTS) registration site provided by Eiken Foundation of Japan.

Before applying, please be aware of the following points:

This registration site is in English only.

• Module

Academic modules are administered on all available dates

General Training modules will be available from 19 March 2021.

Please note that the number of seats may be limited per session

· Payment Method

We accept credit cards only.

· Registration ID

Eiken IELTS ID for Paper-based IELTS cannot be used here. Please create a new ID.

書かれている注意事項を よく読み、ページ下へスク ロールします。

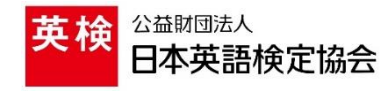

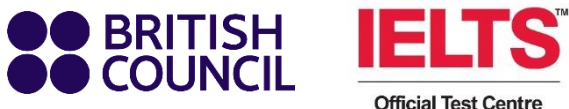

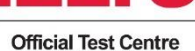

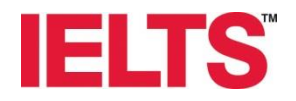

### Which IELTS test would you like to take?

**IELTS** 

#### **IELTS Academic**

Take this test if you want to study at undergraduate or postgraduate level, or join a professional organisation anywhere in the world.

#### **IELTS General Training**

Take this test if you want to Study at below degree level or work anywhere in the world.

#### **IELTS for UK Visas**

(C

#### **IELTS for UK Visas**

IELTS for UKVI and IELTS Life Skills are UK government approved Secure English Language Tests. If you need a visa to study, work or live in the UK, take this test.

⋋

Which IELTS test is right for me? [2]

ご受験希望のモジュールを選択 してください。

アカデミックモジュールをご希 望の方は「IELTS Academic」 を、ジェネラルトレーニングモ ジュールをご希望の方は「IELTS General Training」をクリックし ます。

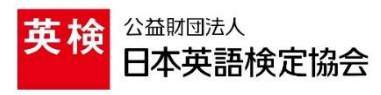

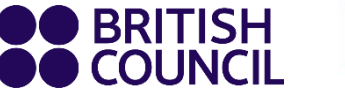

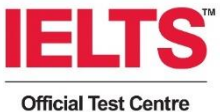

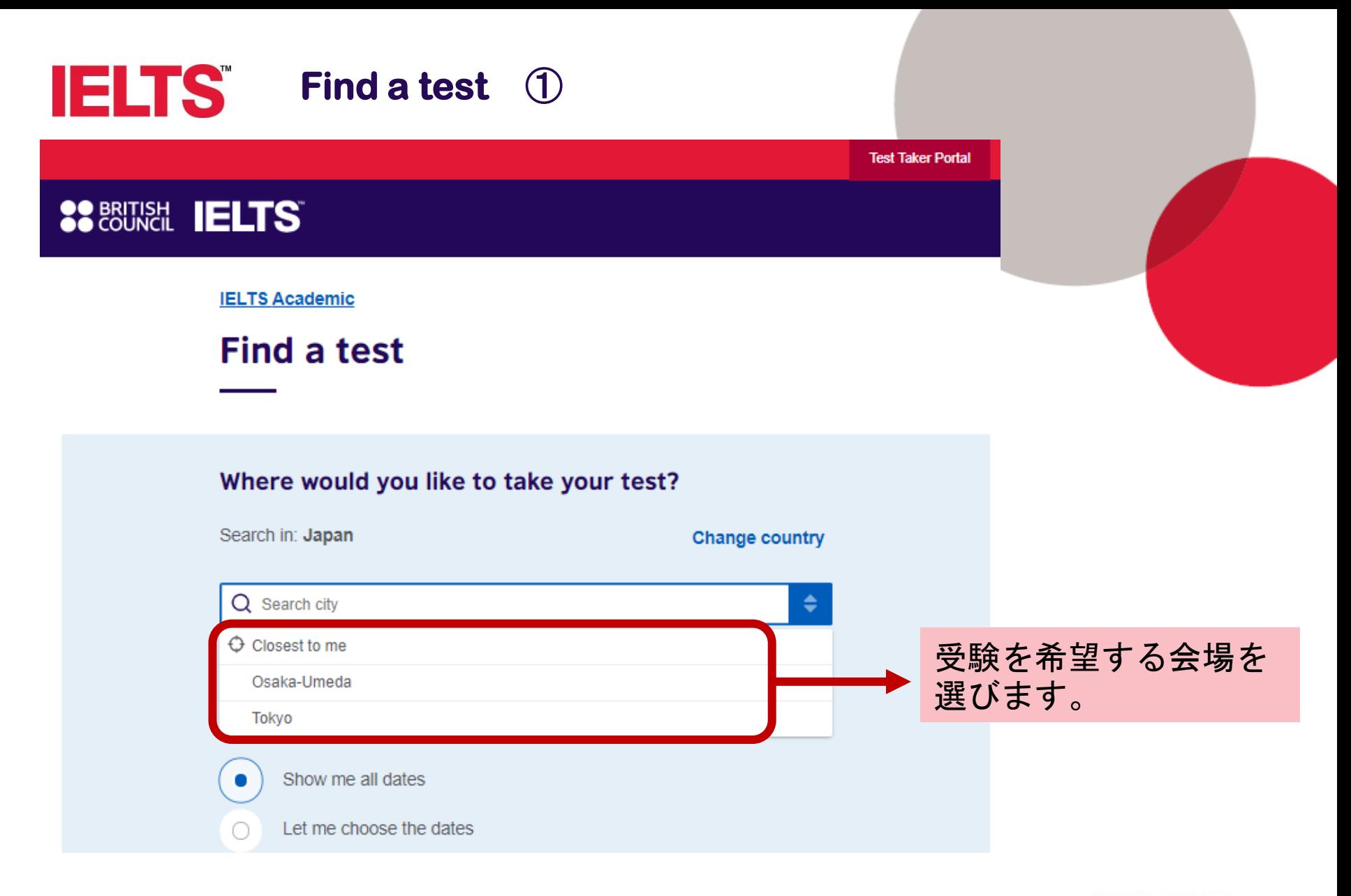

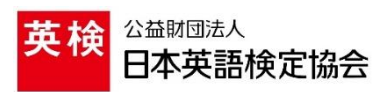

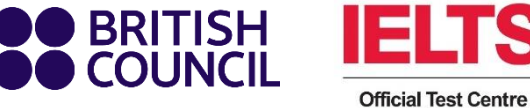

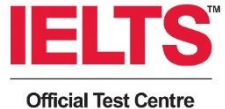

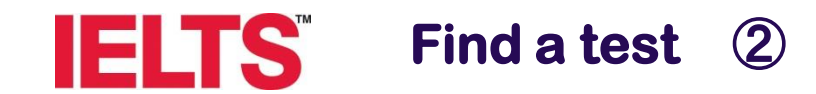

## **SS BRITISH IELTS**

**IELTS Academic** 

**Find a test** 

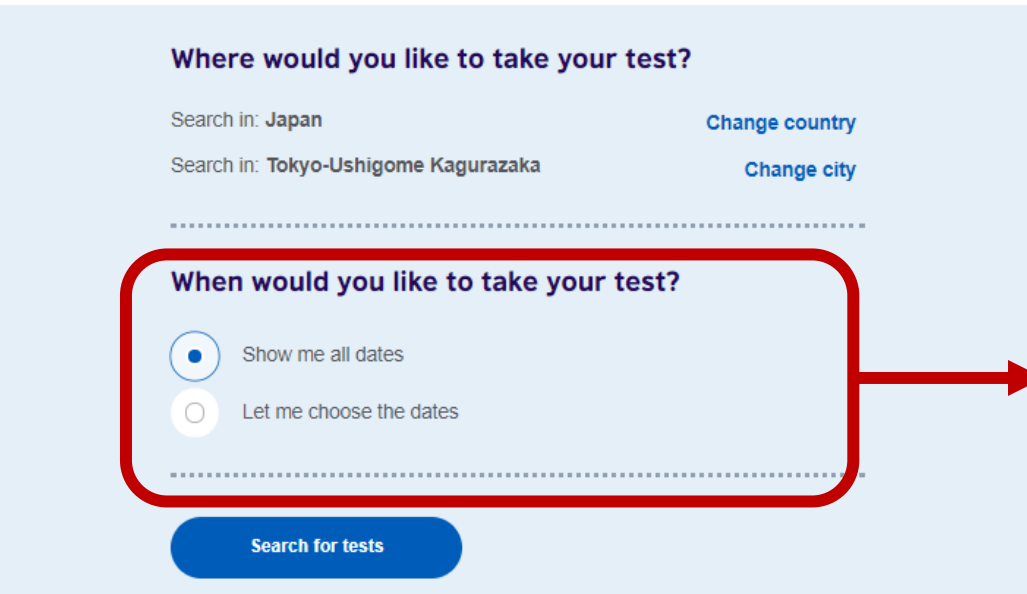

希望する試験日を選択しま す。 「Show me all dates」から 「Search for test」をクリッ クすると、予定された試験日 全てから選択できます。 「Let me choose the dates」 から「Search for test」をク リックすると、カレンダーか ら選択できます。

※ 「Let me choose the dates」はfrom~toで選択し ます。

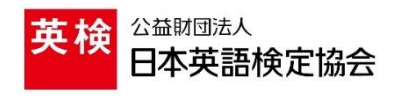

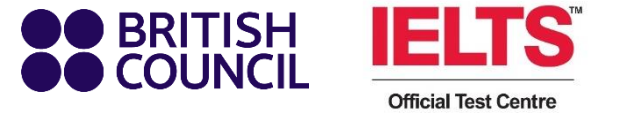

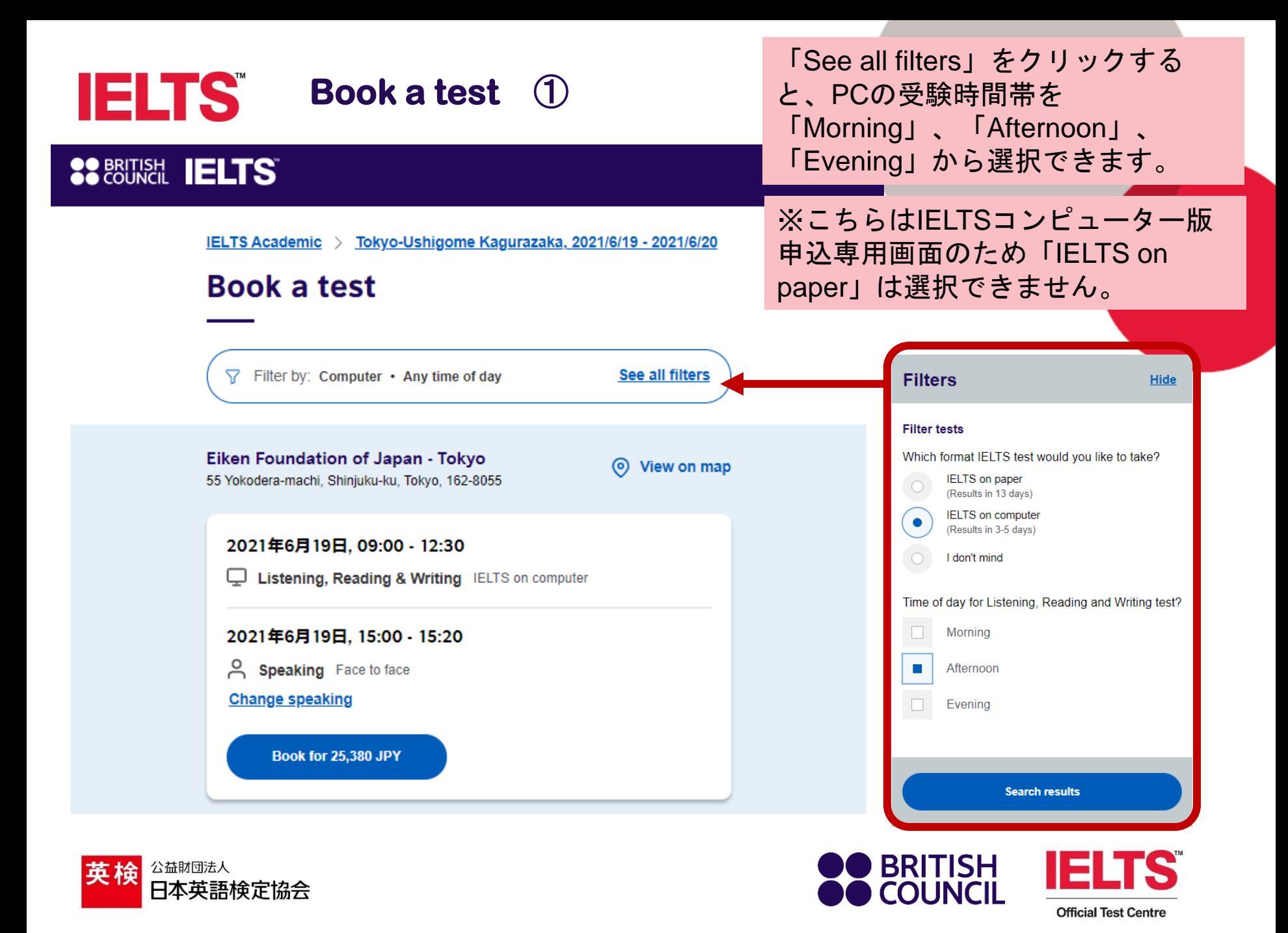

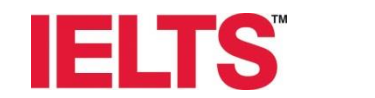

**Book a test** (2)

## **SSEEDIST IELTS**

IELTS Academic > Tokyo-Ushigome Kagurazaka, 2021/6/19 - 2021/6/20

## **Book a test**

 $\nabla$  Filter by: Computer • Any time of day

See all filters

(o) View on map

Eiken Foundation of Japan - Tokyo 55 Yokodera-machi, Shinjuku-ku, Tokyo, 162-8055

2021年6月19日, 09:00 - 12:30

Listening, Reading & Writing IELTS on computer

2021年6月19日, 15:00 - 15:20

A Speaking Face to face

**Change speaking** 

Book for 25,380 JPY

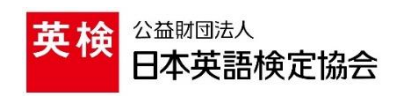

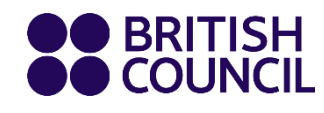

**Your speaking test British Council Japan.** 

2021年6月19日

1-2, Kagurazaka, Shinjuku-ku, Tokyo

 $09:40 - 10:00$ Face to face  $10:00 - 10:20$ Face to face

 $10:20 - 10:40$ 

 $11:00 - 11:20$ Face to face

 $11:20 - 11:40$ 

12:20 - 12:40 Face to face

Face to face 12:00 - 12:20 Face to face

Face to face  $10:40 - 11:00$ Eace to face

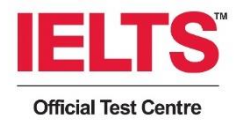

(o) View on map

「Change speaking」を クリックすると、 speakingテストの候補時 間から選択 · 変更するこ とができます。

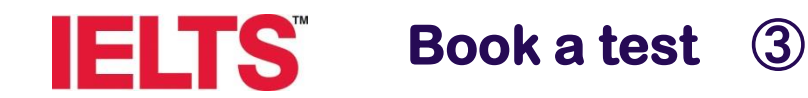

## **SS BRITISH IELTS**

IELTS Academic > Tokyo-Ushigome Kagurazaka, 2021/6/19 - 2021/6/20

## **Book a test**

 $\nabla$  Filter by: Computer • Any time of day

See all filters

Eiken Foundation of Japan - Tokyo 55 Yokodera-machi, Shinjuku-ku, Tokyo, 162-8055

(o) View on map

2021年6月19日, 09:00 - 12:30

Listening, Reading & Writing IELTS on computer

2021年6月19日, 15:00 - 15:20

Speaking Face to face

**Change speaking** 

Book for 25,380 JPY

受験日を候補から選択した ら、「Book for 25,380 JPY」 をクリックします。

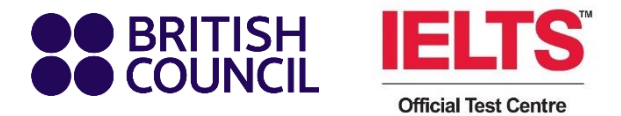

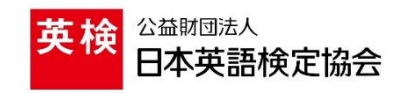

## **IELTS Personal details**

## **SSEEMEL IELTS**

#### Step 1 of 5 **Personal details**

Your chosen test is being held for 20 minutes to give you enough time to book it today.

#### Please note:

To continue with this booking you will need

. An identification document of the test taker.

• After booking, a separate payment instruction will be sent to you by E-mail and you will need a credit card to complete the payment(no other payment methods are available at the moment)

#### **Create an account**

#### Please note

You'll need an account to manage your booking. Once you've booked a test, you'll receive an email explaining how to access your booking online.

Already have an account? Login

Your email

Confirm email address:

公益財団法人 日本英語検定協会

この画面表示から25分以内に Paymentまで進まなければ、選ん でいただいた試験のお申し込みが 失効します。

> 氏名、生年月日等の必要事 項を全て入力します。 (※ 電話番号にハイフンは不要 です。)

既にアカウントをお持ちの 方は「Log in」をクリック のうえ、メールアドレス、 パスワードを入力してログ インしてください。

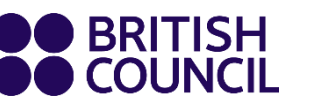

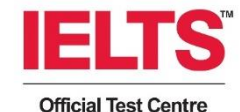

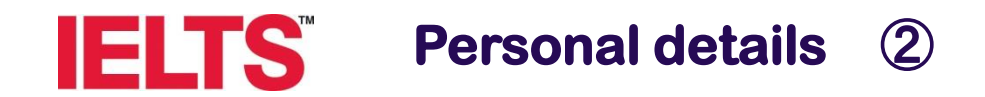

## Who are you booking the test for?

You cannot book a test for a child under the age of 11. If your child is 18 or over, please ask them to register for themselves.

 $\Box$ 

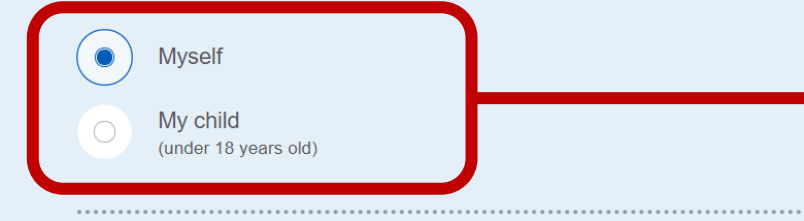

ご自身の申込を行う際は 「Myself」を選択してくだ さい。

※18歳未満の受験者は、保 護者の方によりお申し込み いただく必要があります。 その場合は「My child」を 選択してください。

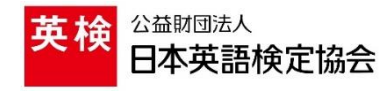

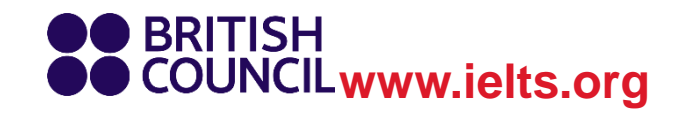

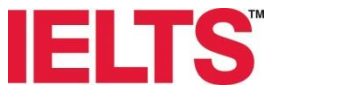

#### **Personal details**  $\mathbf{C}$

### Your marketing preferences

I am happy to receive updates about products, services and events provided or organised by the British Council (including members of the wider British Council group).

I am happy to receive information about products, services and events organised by British Council and by third parties selected by the British Council.

Please do not send me any marketing updates.

The British Council would like to use the information you provide to send details of activities, services and events (including social events) which we think are of interest.

### **Our terms and conditions**

必要事項に回答します。 すべての項目に回答する 必要があります。

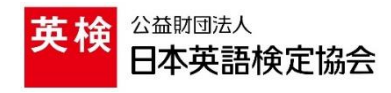

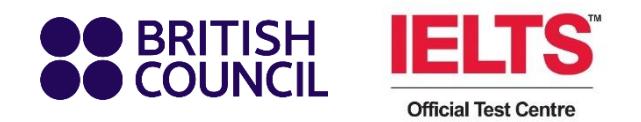

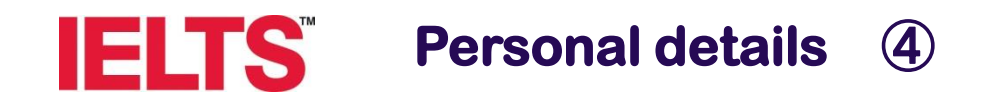

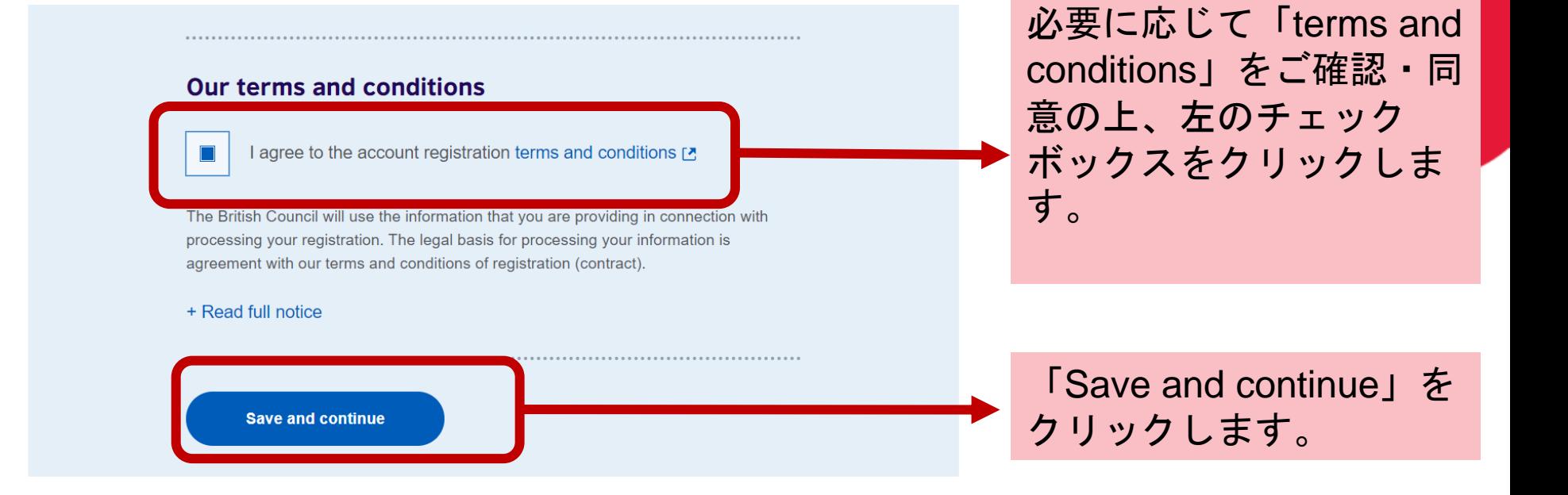

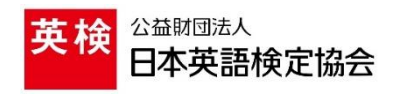

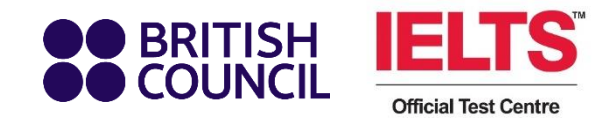

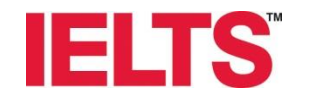

## **Personal details** ⑤

## Step 1 of 5 **Personal details**

Your chosen test is being held for 20 minutes to give you enough time to book it today.

 $\checkmark$ Hi! You are now logged in.

### Who are you booking the test for?

You cannot book a test for a child under the age of 11. If your child is 18 or over, please ask them to register for themselves.

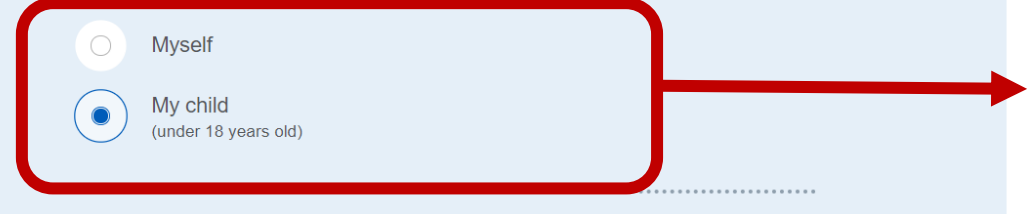

ご自身の申込を行う際は 「Myself」を選択してくだ さい。 保護者の方がお子様の申込 をされる際は「My child」 を選択してください。

「My child」を選択した場 合は、次のページでお子様 の情報登録が必要となりま す。

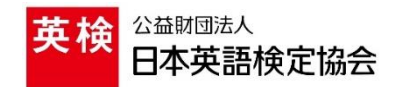

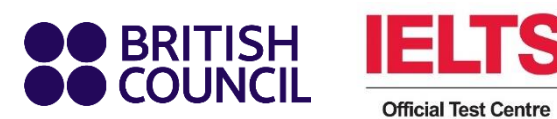

※お申し込みはまだ完了していません。

## **SA COUNCIL IELTS**

Step 1 of 5 continued...

## Your child's details

#### **About your child**

Please add the details for the child taking the test:

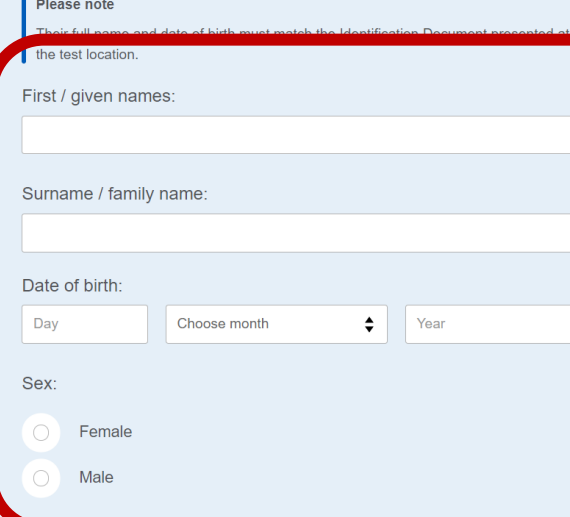

#### On the test day

#### Please note

Children aged 11 years or older are only permitted to leave exam premises alone once parental/ carer consent has been given

Are you happy for your child to leave the exam premises unaccompanied at the end of the test?

Yes; I give my permission

No; I will pick them up

No; I want to specify somebody else who will pick them up

保護者の方が、お子様を受験 者として申し込みする際の画 面です。 <u>受験者ご自身の申し込みの際</u> は本画面は表示されません。

お子様についての必要情報を登録 してください。

お子様が11歳未満の場合は、必ず 保護者の送迎が必要となります。 お子様が11歳以上の場合は、この 選択肢のうち該当するものを選択 してください。

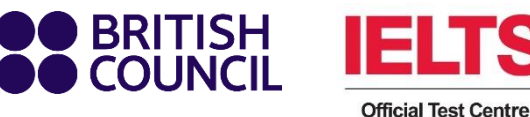

## ※お申し込みはまだ完了していません。

**Save and continue** 

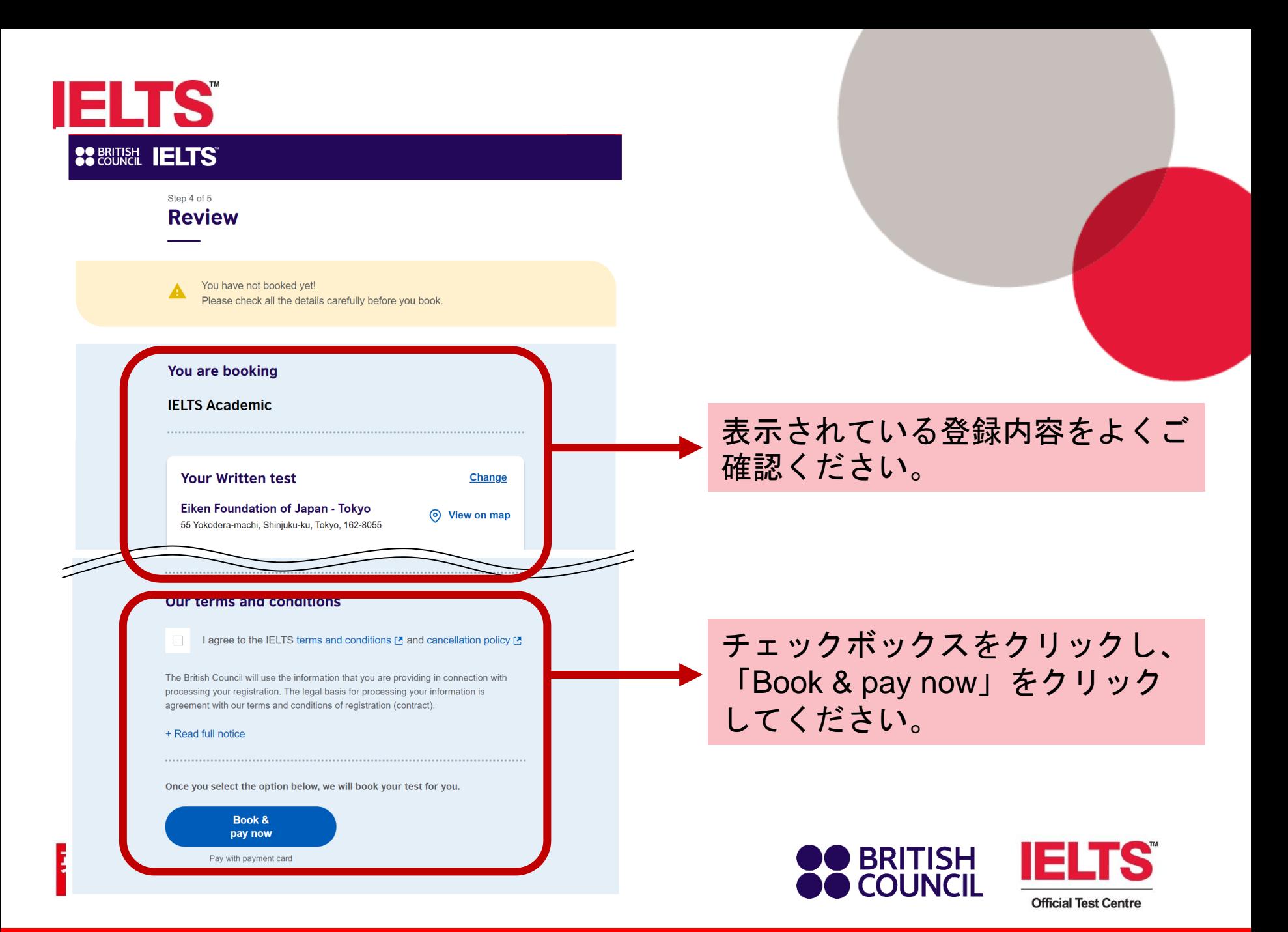

※お申し込みはまだ完了していません。

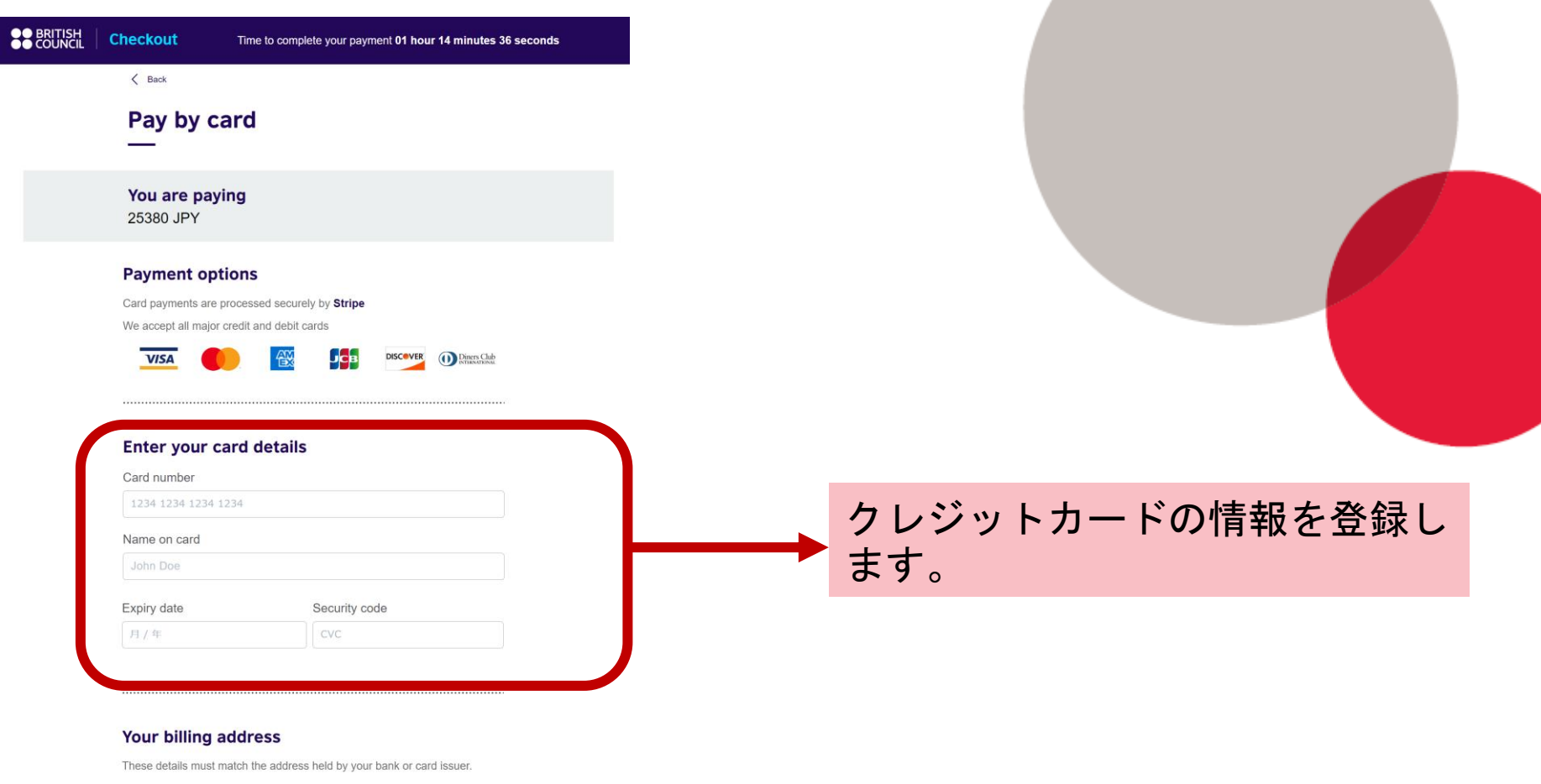

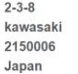

#### Edit your details

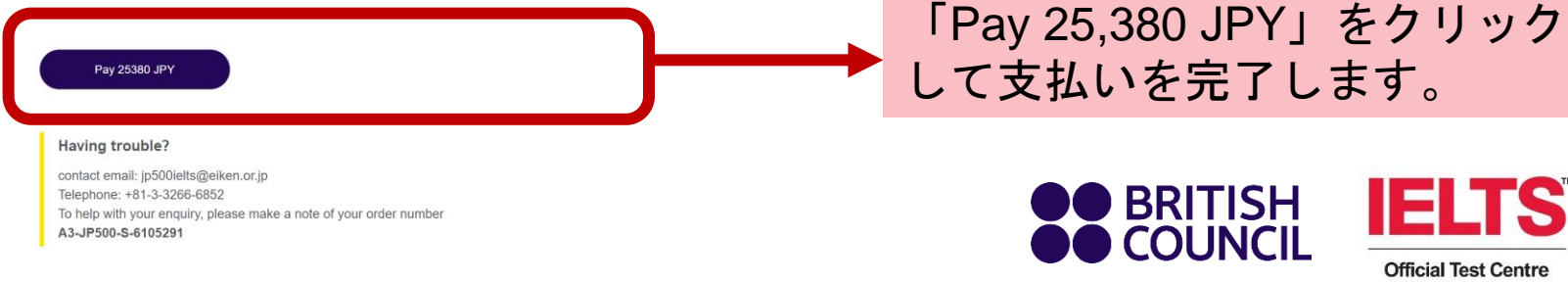

※お申し込みはまだ完了していません。

To help with your enquiry, please make a note of your order number A3-JP500-S-6105291

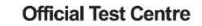